## $\overline{\mathbf{h}}$  CloudOS各版本上传虚拟机镜像存放路径

**[方正](https://zhiliao.h3c.com/User/other/25627)** 2021-02-08 发表

## 问题描述

CloudOS各版本上传虚拟机镜像存放路径在哪里

## 解决方法 cloudos2.0镜像 镜像存放在openstack容器里的/var/lib/glance/images路径下,该路径在cloudos节点已做本地化 rt@penstack-server mongodb]# df –h<br>\_/mapper/docker-23310-31195669-7004cf3703ec0464eb681f5f0a8464cad2deef7952a1a90940ed551d839a5d6 %12a Used Avail useX Mounted on<br>\_/mapper/docker-23310-31195669-7004cf3703ec0464eb681f5f0a84 .<br>Stack–server mongodbl# df –⊦ tmpf's<br>/dev/mapper/2019\_C1oud0S\_MongoDE<br>/dev/mapper/2019\_C1oud0S\_G1ance rs<br>It**o**opésstack-server mongodb]\*<br>It**o**opésstack-server mongodb]\*<br>Itopenstack-server mongodb]\*<br>Itopenstack-server mongoel}\* ls<br>Isab2-900c-4502-9934-ddsdb21a15519 5d7ce103-a550-4e31-b1<br>Zra4-70cc-4012-9934-ddsdb2151593 5d7

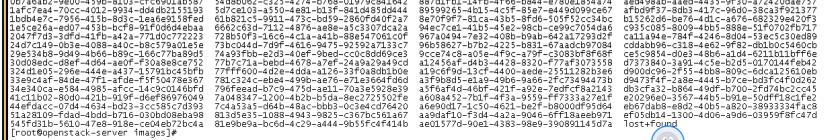

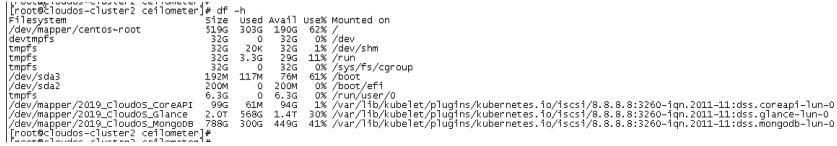

cloudos3.0虚拟机安装镜像保存位置

在glance容器中的如下路径

ftp方式上传的镜像保存路径在glance容器中的/var/lib/ftp\_server/admin/

sftp方式上传的镜像保存路径在glance容器中的/var/lib/sftp\_server/admin/upload/

[root@qlancerc-f7fc2 images]# cd /var/lib/ftp server/admin/ [root@glancerc-f7fc2 admin]# ls Cent0S-7-x86 64-DVD-1611.iso [root@glancerc-f7fc2 admin]#

本地方式上传的镜像保存路径在glance容器中的/var/lib/glance/images/

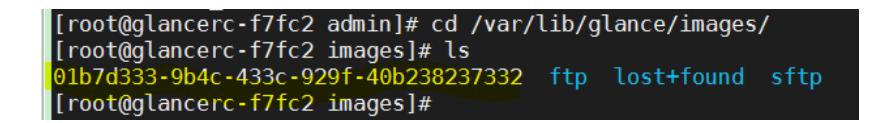

也可以在glance容器中,通过soure /root/admin-openrc.sh glance image-list方式查看有哪些镜像

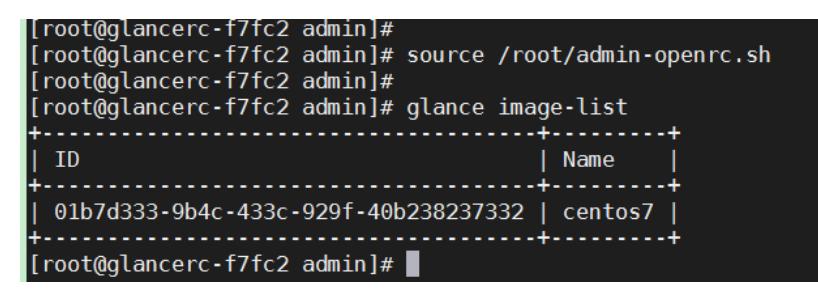

cloudos5.0镜像

使用FTP上传镜像直接使用moba工具点击ftp连接cloudos虚ip即可,端口号为21,用户名为admin,密 码为前台ftp密码设置,可自定义。ftp方式上传的镜像保存路径在glance容器中的/var/lib/ftp\_server/ad min/

使用SFTP上传镜像直接使用moba工具点击ftp连接cloudos虚ip, 端口号为2222, 之后再点击进入uplo ad目录再进行上传,用户名为admin,密码与ftp密码设置相同,可自定义。sftp方式上传的镜像保存路 径在glance容器中的/var/lib/sftp\_server/admin/upload/